Query parameter

- (1) Long press  $\Theta$  And  $\blacktriangle$  for 5 seconds to enter Query parameter status; Meanwhile, it shows the Symbol "P0" and the default "0", for example, "P0 0".
- (2) When enter the Query parameter status, you can query the corresponding value by press the  $\blacktriangle$  and  $\nabla$ .
- 1. Change parameters

When it shows the parameters, you can change the parameters by pressing the  $\Theta$ ,

and press the **a** and  $\nabla$  to modify the value then press again the  $\Theta$  to quit the

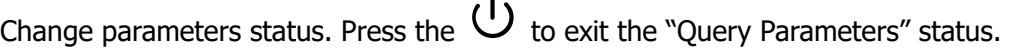

**Please refer to below parameters list and find this frist one P0, and change the default value "0" to be "1", after installing the heating element, then heating function can be activated.** 

## **2.2 Parameters**

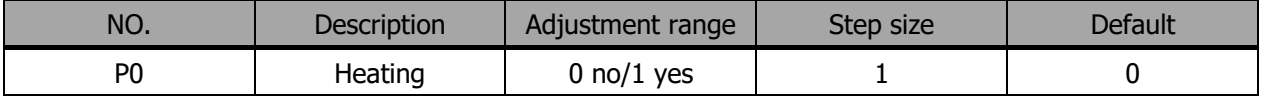